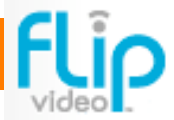

Introducing the latest technology! This compact, simple, point and shoot camera produces quality video for email and web posting. Learn more about this camera at theflip.com.

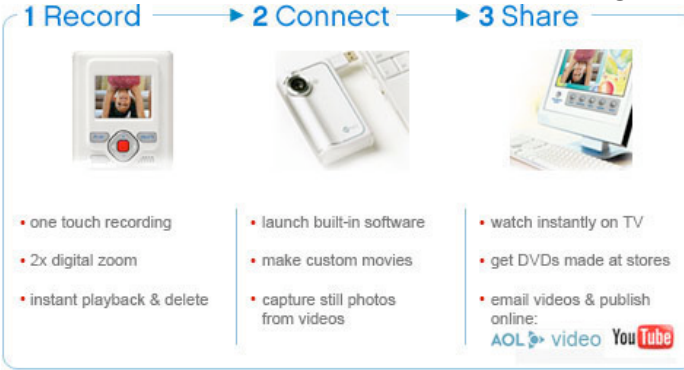

http://www.theflip.com/products\_try.shtml (video demo)

## Editing Video in iMovie

The Flip Video Camera was really meant to shot then upload to your blog or email. However, in the event that you'd like to edit the video in iMovie, you need to have a plug-in loaded into your hard drive library. Once that is installed, follow the instructions below.

- 1. Connect the Flip Video Camera to your laptop via the USB port.
- 2. The camera will mount on your desktop and a FLIPVIDEO icon will appear.

3. Click DCIM, then 101VIDEO. Leave the 101VIDEO window open, as you will need to access files from here later.

**FLIPVIDEO** 

- 4. Open iMovie to begin the editing process.
- 5. Go back to the 101VIDEO window. In the window, click and hold on the AVI file you would like to import into iMovie and drag to your CLIPS PANE located on the top right portion of the iMovie window.

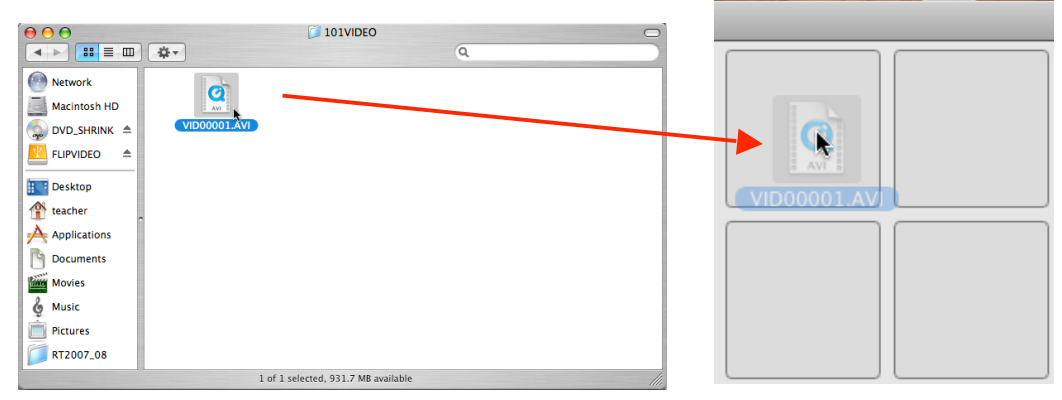

6. When you are finished importing all of the AVI files into your iMovie, eject the Flip Video Camera by clicking and dragging the icon to the trashcan in your dock OR by hitting the eject button next to the Flip Video icon in your FINDER.

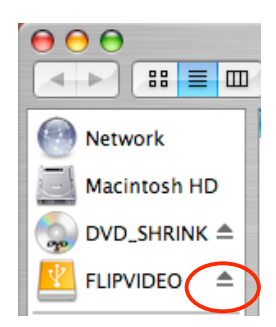